## **Accessible Documents? Check!**

<span id="page-0-0"></span>Janet Sylvia, Web Accessibility Group, Leader UGA College of Agricultural and Environmental Sciences jsylvia@uga.edu

# **Contents**

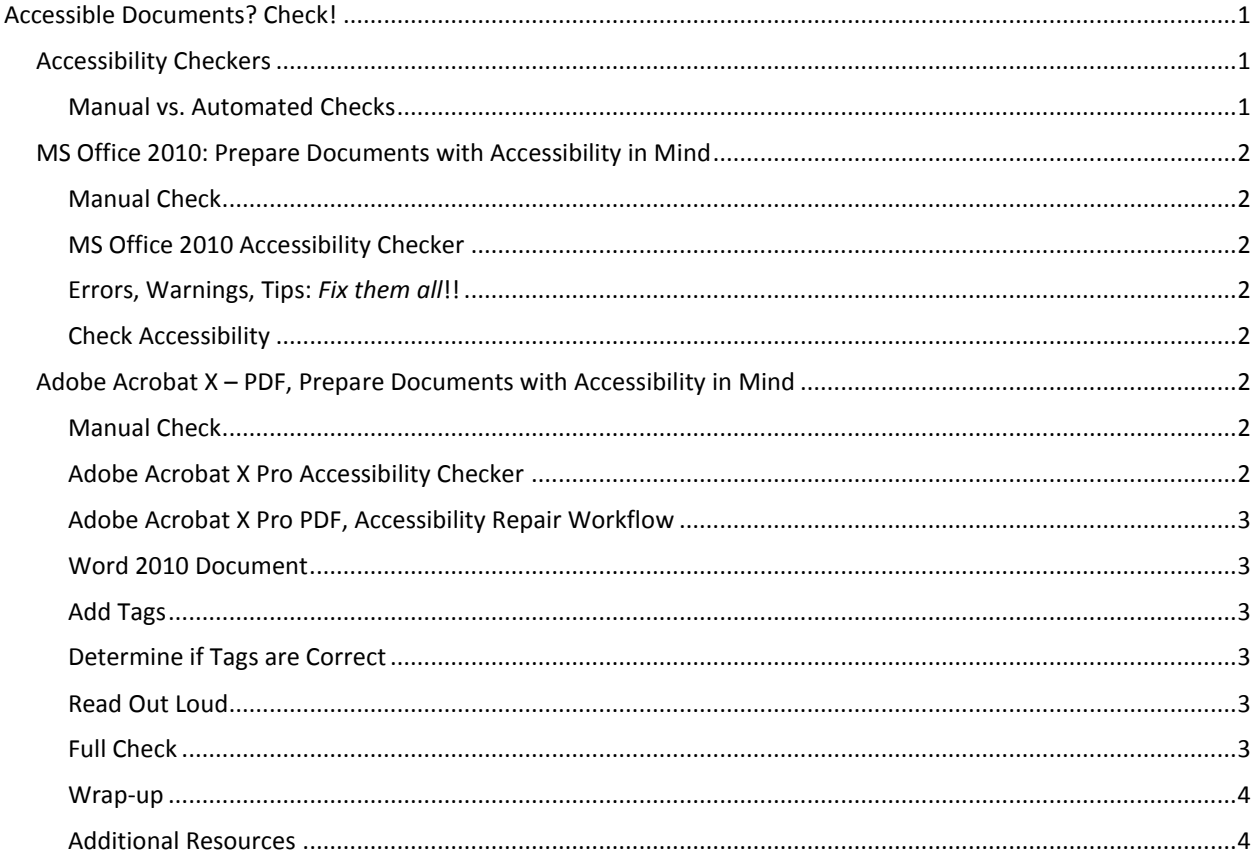

## <span id="page-0-1"></span>**Accessibility Checkers**

- Automated checkers just one part of overall process
- Cannot ensure accessible content if used alone
	- Technology smart; humans smarter
		- Manual checks are required
- MS Office 2010
	- <sup>■</sup> 3 Steps (Prepare, Manual Check, Automated Checker)
- Adobe Acrobat PDF
	- 9 Steps (Prepare, Multiple Manual and Multiple Automated Checks)

## <span id="page-0-2"></span>**Manual vs. Automated Checks**

- Manual Check, Required
	- Automated checkers cannot determine:
	- What text is a Heading 1 (Title), Heading 2 (Section Titles), etc.
	- What text constitutes a Bulleted or Numbered List
	- $\mathbf{r}$ Etc.
- Automated Check, keep in mind:
	- Cannot make judgment calls
	- Only test subset of accessibility requirements
	- May provide different results on the same content
	- "Pass" doesn't necessarily mean document is accessible, or accessible-for-all
	- Vendor documentation may not be accurate!!!!!

#### <span id="page-1-0"></span>**MS Office 2010: Prepare Documents with Accessibility in Mind**

- Section 508 Compliance and Online Course Content
- *Creating Accessible (PDF) Documents,* [Web Accessibility Group,](http://wag.uga.edu/) under Resources, Training

#### <span id="page-1-1"></span>**Manual Check**

- **HHS.gov** 
	- [Word Document 508 Checklist](http://www.hhs.gov/web/508/accessiblefiles/checklistword.html)
	- **Excel 508 Checklist**
	- **[PowerPoint 508 Checklist](http://www.hhs.gov/web/508/accessiblefiles/checklistppt.html)**
- California State University, Accessible Technology Initiative
	- [Checklist for Accessible Microsoft Word Documents](http://teachingcommons.cdl.edu/access/docs_multi/wordf2f.shtml)
	- (Website includes Word 2010 Video Tutorials, and links for accessible Excel and PowerPoint Resources)

#### <span id="page-1-2"></span>**MS Office 2010 Accessibility Checker**

- Word, PowerPoint and Excel
- **IMPORTANT!!** 
	- TERMINOLOGY and DOCUMENTION can be *misleading*
	- 3 Categories: Errors, Warnings and Tips *Fix Everything!*
		- **508 Requirements designated as Tips**
		- Title field for ALT text?? NO! Use \*Description\* field *only*
		- Only checks for Styles (Word) if document 1200+ words ???
		- **"** "Screen tips" for links??
		- *Doesn't catch everything*

#### <span id="page-1-3"></span>**Errors, Warnings, Tips:** *Fix them all***!!**

[Rules Used by the Accessibility Checker \(expand each category for more information\)](http://office.microsoft.com/en-us/word-help/rules-used-by-the-accessibility-checker-HA101823437.aspx?CTT=5&origin=HA010369192)

#### <span id="page-1-4"></span>**Check Accessibility**

- File > Check for Issues > Check Accessibility
- Compatibility Mode Warning!
- $\blacksquare$  File > Convert

### <span id="page-1-5"></span>**Adobe Acrobat X – PDF, Prepare Documents with Accessibility in Mind**

- Section 508 Compliance and Online Course Content
- *Creating Accessible (PDF) Documents* [Web Accessibility Group,](http://wag.uga.edu/) under Resources, Training

#### <span id="page-1-6"></span>**Manual Check**

- **HHS.gov** 
	- **[PDF File 508 Checklist](http://www.hhs.gov/web/508/accessiblefiles/checklistpdf.html)**

#### <span id="page-1-7"></span>**Adobe Acrobat X Pro Accessibility Checker**

- Helps identify areas of documents that may be in conflict with *Adobe's interpretations* of the accessibility guidelines
- Checks against a *subset* of accessibility criteria
- Accessibility Checkers and Features:
	- Quick Check (basic: Tagged, Searchable, Security)
	- Add Tags (intended for native PDF files, will be errors)
	- **Touch Up Reading Order (TURO) (quick visual check of Tags and proper reading order of** document, limited Tag and Order repairs
	- **Tags Panel (in-depth Tag repairs; need to know some XML or HTML)**
- Order Panel (reading order repairs)
- Read Out Loud (simulates but cannot replicate screen reader)
- Full Check (against Adobe PDF Subset, 508, WCAG 2.0 Draft 2006)

#### <span id="page-2-0"></span>**Adobe Acrobat X Pro PDF, Accessibility Repair Workflow**

- 1. Examine and evaluate your document
	- a. Short, Long, Simple, Complex, Graphics, Form
- 2. Determine if document is "scanned" image
	- a. Skewed? Search? Zoom? Read Out Loud?
- 3. Add fillable form fields
	- a. Refer to Adobe manual
- 4. Add other accessibility features
	- a. Language, Security, Hyperlinks, Bookmarks
- 5. Add tags to the PDF
- 6. Determine if the added Tags are correct
- 7. Check your results Accessibility (Full) Checker

#### <span id="page-2-1"></span>**Word 2010 Document**

 File, Save As, Save As Type: PDF, Options button: check Create Bookmarks Using Headings, Document Properties, and Document structure tags for accessibility

#### <span id="page-2-2"></span>**Add Tags**

- 1. Check for presence of Tags
	- a. Quick Check intended for people to use before they attempt to open a PDF; if doesn't pass, not accessible
		- i. Document structure tags
		- ii. Searchable text
		- iii. Security settings prohibitive
- 2. Add Tags, if none present
	- a. Return to original document, add Styles/Tags, re-Save As, PDF
	- b. Add Tags to Document (intended for native PDF documents)

#### <span id="page-2-3"></span>**Determine if Tags are Correct**

- Purpose of Tags is to add structure
- **E** Structure provides proper Reading Order for Assistive Technologies
- 1. Touch Up Reading Order Tool (TURO)
	- a. SAVE A COPY OF YOUR PDF BEFORE USING!! (makes irreversible changes)
	- b. Intended for native PDF and not converted documents
	- c. Divides tagged panes into shaded segments
	- d. Numbers indicate the Reading Order of the document
	- e. Quickly visually determine if Reading Order is correct, if so Tags OK??
	- f. If not, basic repairs here; advanced repairs in Tags Pane
- 2. Navigation Panel (advanced repairs)
	- a. Display Order??
	- b. Tags Panel

#### <span id="page-2-4"></span>**Read Out Loud**

- Can be time consuming
- Beneficial for complex documents to obtain a general idea if screen reader will read complex pages in proper order
- If not, return to TURO, Tags, Order Pane to make additional repairs

#### <span id="page-2-5"></span>**Full Check**

- **More thorough**
- Checks for many kinds of accessibility errors
- Choose what kinds of problems to look for
- Save results as HTML or as comments
- Select page range, if desired
- Select Accessibility Standard
	- **Full Check Checking Options: Adobe PDF**
- **Full Check Checking Options: Section 508**
- Full Check Checking Options: WCAG 2.0 (Draft 2006)

#### <span id="page-3-0"></span>**Wrap-up**

- **Accessibility Checkers:** 
	- Part of an overall process
	- **EXEC** Cannot ensure accessibility if used alone
- **MS Office 2010** 
	- 3 Steps (Prepare, Manual Checks, Automated Checks)
- Adobe Acrobat PDF
	- 9 Steps (Prepare, Multiple Manual , Multiple Automated Checks)

#### <span id="page-3-1"></span>**Additional Resources**

- State of Texas, Office of the Governor
	- **[Creating Accessible Microsoft Office 2010 Documents](http://gov.texas.gov/disabilities/accessibledocs)**
	- (including brief tutorials and downloadable documents)
- National Center on Disability and Access to Education (NCDAE)
	- **[Cheatsheets](http://www.ncdae.org/resources/cheatsheets/)** for creating accessible content